# **DOSTMANN electronic**

**Bedienungsanleitung Operating Instructions Mode d'emploi**

ROHS

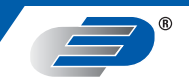

**/110 S102 LOG100**  $\mathbf G$ 

**Nr. 5005-0100 Nr. 5005-0110**

 $C \in$ 

DE\_Log100\_Anleitung 28.04.2010 10:24 Uhr Seite 2

*Fig. 1 Fig. 2*

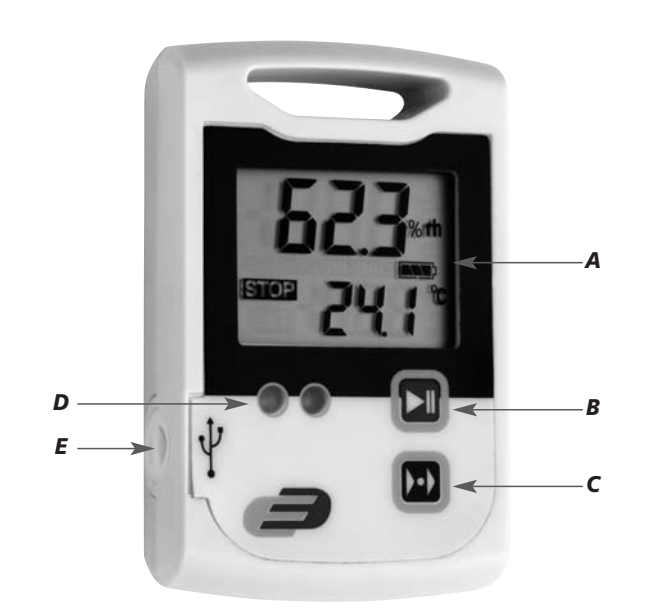

*J*   $\frac{9}{2}$ *F G*  a e *M K*  <u>ST</u> O) /o *I*  **EXT** *L H* 

*2 3*

### *1. Einleitung*

*Sehr geehrte Kundin, sehr geehrter Kunde,*

*herzlichen Dank für den Kauf dieses Produktes. Vor Inbetriebnahme lesen Sie bitte die Betriebsanleitung sorgfältig durch. So erhalten Sie wertvolle Informationen und machen sich im Umgang mit dem Messgerät vertraut.*

### *1.1 Hinweise / Bitte beachten*

- *Zum Reinigen des Instrumentes keine aggressiven Reinigungsmittel verwenden, sondern nur mit einem trockenen oder feuchten Tuch abreiben.*
- *Messgerät an einem trockenen und sauberen Ort aufbewahren.*
- *Vermeiden Sie Gewalteinwirkung wie Stöße oder Druck.*
- *Stecker nicht mit Gewalt in die Buchse stecken.*

### *1.2 Inbetriebnahme*

*• Zur Inbetriebnahme den Logger aus der Verpackung entnehmen, die Displayschutzfolie entfernen und sicherstellen, dass eine volle CR2032 (3 Volt) Batterie eingelegt ist.* 

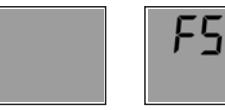

*Displayanzeige Displayanzeige nach Tastendruck. FS = Factory settings (Werkseinstellungen)*

*• Nach dem Einlegen der Batterie zeigt das Instrument 10 Sekunden die aktuellen Messwerte an, danach zeigt das Display 30 Sekunden "FS" an und geht dann anschließend aus. Das gleiche passiert durch Drücken einer Taste.*

# *LOG100/110 – Datenlogger* -

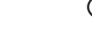

### *1.3 Standardeinstellung bei Auslieferung*

- *Nachfolgend sind die Standardparamter (Default) erklärt. Mit der Software DE-LOG-Graph können Sie die Parameter Ihren Wünschen entsprechend ändern.*
	- *1. Bezeichnung: leer (Feld für Bezeichnung: maximal 16 Zeichen)*
	- *2. LCD-Schlummermodus verwenden: X*
	- *3. LCD-Schlummermodus nach Sec.: 10*
	- *4. Mode-Taste bedienbar: X*
	- *5. Alarmeinstellungen TemperaturX -30,0°CX 70,0°CX -40,0°CX 150,0°C Alarmeinstellungen FeuchteX 0,0%X 100,0%*
	- *6. Alarmauswertung verzögern um: 0*
	- *7. Alarme kumulieren: aus*
	- *8. Alarmausgabe: LED- und Signalton (1 Sekunde)*
	- *9. Alarm zurücksetzen: X*
	- *10. Alarm-LED-Intervall 5 Sekunden*
	- *11. Alarm-LED-Blinkdauer: 0,5 Sekunden*
	- *12. Alarm-Buzzer-Intervall 5 Sekunden*
	- *13. Alarm-Buzzer-Intervall 0,5 Sekunden*
	- *14. Aktuelle Uhrzeit: eingestellte Uhrzeit*
	- *15. Temperaturanzeige: °C*
	- *16. Start mit Taste zulassen :X*
	- *17. Start mit Reed-Kontakt zulassen:* □ *(nur auf Anfrage möglich)*
	- *18. Auf manuellen Start warten: X*
	- *19. Gegen Mehrfachstart sichern: X*
	- *20. Messintervall: 15 Minuten*
	- *21. Stopp mit Taste zulassen: X*
	- *22. Stopp mit Reed-Kontakt zulassen:* □ *(nur auf Anfrage möglich)*
	- *23. Ringspeicher verwenden:X (wenn Speicher voll wird der älteste Messwert überschrieben)*

### *1.4. Kennzeichnung*

*• CE-Zeichen, EN 12830, EN 13485, Eignung für Lagerung (S) und Transport (T) für Lebensmittelager und Verteiler (C), Genauigkeitsklasse 1 (-30..+70°C). Gemäß der EN 13486 empfehlen wir eine jährliche Rekalibrierung.*

### *2. Bedienung*

*• Zum Konfigurieren des Datenloggers bitte die Software DE-LOG-Graph auf einem PC installieren.*

### *2.1 USB-Verbindung*

*• Zum Konfigurieren des Datenloggers müssen Sie den Datenlogger via USB-Kabel mit dem PC verbinden und die Software starten. Zur Konfiguration lesen Sie bitte den entsprechenden Abschnitt im Manual auf der Software-CD.*

### *2.2 Bedien- und Anzeigeelemente (Fig. 1)*

*Der Log100/110 hat neben dem großen Display, zwei LED-Anzeigen, sowie zwei Bedientasten.*

- *A: LCD-Display zeigt Feuchte, Temperatur, externe Temperatur (bei Verwendung eines externen Fühlers), Batteriestandanzeige, Max-Min-Avg-Messwerte, Statusinformationen*
- *B: Start-Stopp-Taste*
- *C: Mode-Taste*
- *D: LED: grün/rot*
- *E: USB-Schittstelle (mit Gummiabdeckung)*

### *2.3 Bedienung der Tasten*

*• Der Log100/110 hat zwei Tasten übereinander auf der Frontseite. Beide Tasten lassen sich über die Software einzeln blockieren, sodass eine unbefugte oder ungewollte Bedienung verhindert werden kann.*

# *LOG100/110 – Datenlogger* -

### *• Start-Stopp-Taste:*

*Über die Start-Stopp-Taste können Sie bei entsprechender Konfiguration den Datenlogger starten und stoppen. Dazu muss die Taste jeweils 3 Sekunden gedrückt gehalten werden. Nach dem Start durch Tastendruck ertönt zur Bestätigung ein kurzer Signalton. Das LCD-Segment "Stop" erlischt und es erscheint das LCD-Segment "Log".*

### *• Mode-Taste:*

*Die Mode-Taste dient zur Anzeige der Max-, Min- und Durchschnittswerte. Diese Werte werden immer in der unteren Messwertanzeige angezeigt.*

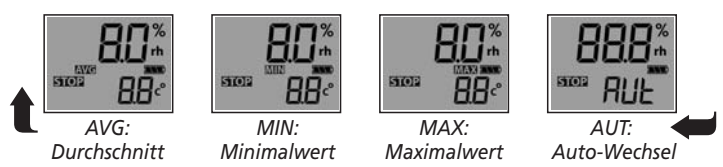

*Im Auto-Wechsel-Mode wechselt die Anzeige im 2-Sekundentakt die Avg-Min-Max-Werte.*

### *2.4 Anzeigelemente der LCD-Anzeige (Fig. 2)*

- *• Die große LCD-Anzeige zeigt neben zwei Messwerten diverse Statusinformationen. Die Anzeige lässt sich über die Software teilweise (Schlummermode) bzw. ganz abschalten, sodass ungewollte Informationen nicht gezeigt werden.*
- *F: Messwert 1 zeigt den aktuellen Feuchtewert (Log110) oder den aktuellen Temperaturwert (Log100).*
- *G: Einheit Messwert 1 zeigt die aktuelle Messeinheit.*
- *H: Messwert 2 zeigt den Messwert in dem unteren Teil der Anzeige. Je nach Konfiguration können dies Temperaturwerte des internen oder des externen Temperatursensors, oder die Max- Min- Durchschnittswerte für alle Messgrößen sein.*

- *I: Einheit Messwert 2 zeigt die aktuelle Messeinheit für Messwert 2.*
- *J: MAX-MIN-AVG zeigt den Minimal-, Maximal oder Durchschnittswert.*
- *K: Statusinfo zeigt die Betriebsart LOG oder STOP. Wird LOG angezeigt, zeichnet der Logger auf. Wird STOP angezeigt, werden keine Messwerte aufgezeichnet.*
- *L: Externer Fühler wird angezeigt, wenn ein externer Fühler angeschlossen ist. Sobald das Segment EXT erscheint, ist der Messwert 2 dem externen Fühler zuzuordnen.*
- *M: Lowbat informiert über den Ladezustand der Batterie.*

### *Hinweis zur Messeinheit !*

*°C = Celsius, °F = Fahrenheit, %rh = relative Feuchte, td = Taupunkttemperatur*

### *Weitere Displayinformationen*

*• Bei aktivierten Schlummermode schaltet sich das Display automatisch nach einer änderbaren Zeit ab. Des weiteren zeigt das Display verschiedene Zustände an:*

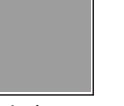

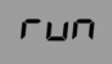

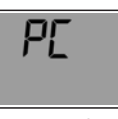

*Display Am PC Logger abgeschaltet angeschlossen programmiert*

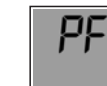

*Logger Batterie entladen Werkseinstellung zeichnet auf (leer)*

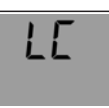

*LOG100/110 – Datenlogger* -

- *2.5 LED-Anzeige und Signalton*
- *Die zwei LED-Anzeigen und der interne Signalton geben hilfreiche und wichtige Informationen bei der Verwendung des Datenloggers.*
- *• LED grün:*

*Die LED blinkt einmalig während des Loggerstarts, sowie im Messintervall, wenn das Messgerät aufzeichnet.* 

*• LED rot:* 

*Die LED blinkt beim Überschreiten eines eingestellten Grenzwertes.*

*• Signalton (Beeper):* 

*Ein Signalton ertönt beim Überschreiten eines eingestellten Grenzwertes. Ebenso quittiert ein Signalton den erfolgreichen Empfang beim Übertragen von Einstellungsparamtern an den via USB-Kabel angeschlossenen Datenlogger.*

*• Die LEDs und der Signalton sind einzeln über die Software deaktivierbar.*

### *2.6 USB-Schnittstelle*

- *• Zum Programmieren oder Auslesen des Datenloggers muss dieser via USB-Kabel an Ihren PC angeschlossen werden.*
- *• Auf der linken Seite des Datenloggers befindet sich die Schnittstelle. Die Schnittstelle ist durch einen Gummistopfen geschützt. Bitte entfernen Sie den Stopfen bevor Sie den Logger mit dem PC verbinden.*
- *• Der Gummistopfen schützt das Messgerät vor Feuchtigkeit. Bitte achten Sie darauf, dass der Stopfen nach dem Auslesen oder der Programmierung wieder richtig sitzt.*

### *2.7 Rückseite Datenlogger / Batteriefach*

*• Auf der Rückseite des Datenloggers befindet sich neben dem Batteriefach ein bedrucktes Etikett mit wichtigen Informationen zum Datenlogger.*

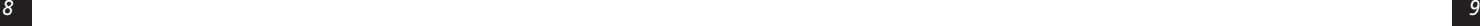

### *2.8 Batteriewechsel*

- *• Zum Wechseln der Batterie das Batteriefach auf der Rückseite öffnen. Dazu wird der Batteriedeckel 90° nach links gedreht. Die Batterie entnehmen und eine neue Batterie einlegen.*
- *• Das leere Batterie-Symbol zeigt an, dass Sie die Batterie in Kürze auswechseln müssen. Sie können jetzt noch ca. 10 Stunden korrekte Messungen durchführen.*
- *• Das Batteriesymbol zeigt je nach Zustand bis zu 3 Segmente an.*
- *• Sollte die Displayanzeige nur "PF" anzeigen, ist die Batterie unverzüglich zu wechseln. In diesem Fall reicht die Batterieladung nicht mehr für Messungen aus.*

### *Achtung:*

*Bitte entsorgen Sie Altgeräte und leere Batterien nicht über den Hausmüll. Geben Sie diese bitte zur umweltgerechten Entsorgung beim Handel oder entsprechenden Sammelstellen gemäß nationaler oder lokaler Bestimmungen ab.*

# *LOG100/110 – Data logger*

### *1. Introduction*

### *Dear customer,*

*thank you very much for purchasing one of our products. Before operating the data logger please read this manual carefully. You will get useful information for understanding all functions.*

### *1.1 General advice*

- *For cleaning the instrument please do not use an abrasive cleaner only a dry or wet piece of soft cloth.*
- *Please store the measuring instrument in a dry and clean place.*
- *Avoid any force like shocks or pressure to the instrument.*
- *Do not use force to connect the probe or the interface plugs in. The interface plug is different from the probe plug.*

### *1.2 Before operation*

*• Before operating the instrument take the instrument out of the packaging. Check whether a full battery CR2032 (3 Volt) is already inserted.* 

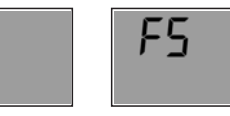

*Display Display indication after key depression indication FS = Factory settings* 

*• After inserting the battery the instrument displays for 10 seconds the actual measurements, afterwards the instrument displays for 30 seconds "FS", after this the instrument turn off. The same procedure appear after pressing any button.*

# *LOG100/110 – Data logger LOG100/110 – Data logger*

## *1.3 Standard settings / Factory settings*

- *Note the following default settings of the data logger before first use. By using the DE-LOG-Graph software, the setting parameter can easily be changed:* 
	- *1. Description: blank(max. 16 characters)*
	- *2. LCD-Snooze mode:X*
	- *3. LCD-Snooze after Sec.: 10*
	- *4. Mode-button active:X*
	- *5. Alarm settings for temperatureX -30,0°CX 70,0°CX -40,0°CX 150,0°C Alarm settings humidityX 0,0%X 100,0%*
	- *6. Alarm delay: 0 cycle*
	- *7. Alarm cumulation: off*
	- *8. Alarm indication: LED- and Buzzer (1 second)*
	- *9. Alarm reset:X*
	- *10. Alarm-LED-interval 5 seconds*
	- *11. Alarm-LED-blink duration 0.5 seconds*
	- *12. Alarm-Buzzer-interval 5 seconds*
	- *13. Alarm-Buzzer-duration 0.5 seconds*
	- *14. Actual time: adjusted time*
	- *15. Temperature unit: °C*
	- *16. Start-button active: X*
	- *17. Start by Reed-contact:* □ *(by request only)*
	- *18. Waiting for manual start: X*
	- *19. Single use only: X*
	- *20. Measuring interval: 15 Minutes*
	- *21. Stop-button active: X*
	- *22. Stop by Reed-contact:* □ *(by request only)*
	- *23. Cycle memory:X (if the memory is full the oldest measurement will be overwritten)*

# *1.4. Marking*

*• CE-conformity, EN 12830, EN 13485, Suitability for storage (S) and transportation (T) for food storage and distribution(C), Accuracy classification 1 (-30..+70°C), according to EN 13486 we recommend a recalibration once per year.*

### *2. Operation*

*• For configuring the data logger, please install the Software DE-LOG-Graph on a PC.*

### *2.1 USB-Port*

*• When the Software Installation has been completed please connect the PC with data logger via USB-cable. For detailed information please read the manual of the DE-LOG-Graph-Software.*

## *2.2 Panel and displaye (Fig. 1)*

*Log100/110 has a large display, two LEDs and two buttons.*

- *A: LCD-display indicate humidity, temperature, external temperature(in case of an external sensor), Low bat-warning, Max-Min-Avg-measurements, status information*
- *B: Start-Stop-button*
- *C: Mode-button*
- *D: LED: green/red*
- *E: USB-port (with rubber cap)*

### *2.3 Button-handling*

*• On the front panel there are two buttons. Both buttons can be de activated by using the Software DE-LOG-Graph, to prevent unauthorized use.*

*• Start-Stop-button:*

*Depending on the setup configuration, you can start or Stop the data logger via the mentioned Start-Stop-buttons. You have to press and hold the buttons 3 seconds. When it starts a short acoustic signal and the green LEDwill flash and the display indication will switch from STOP to LOG.*

### *• Mode-button:*

*By pressing the Mode-button you will see on the bottom line the Average (AVG)-, Minimum (MIN)- and Maximum (MAX) temperature of the recorded measurements. If the data logger is not started it will display --- instead of AVG, MIN or MAX temperature.*

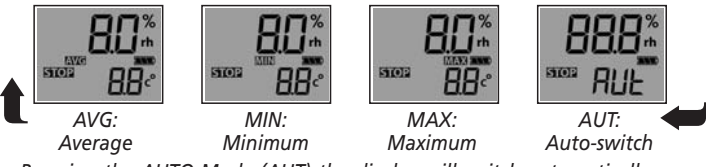

*By using the AUTO-Mode (AUT) the display will switch automatically every two seconds.*

# *2.4 Display segments of LCD (Fig. 2)*

- *• Besides the two measurements, the large LCD displays several status information. By using the Software DE-LOG-Graph you are able to switch on or off the display, or to setup an interval how long the display will stay on when no button is pressed(snooze function). By using this function it is possible to prevent it displaying information to unauthorized persons.*
- *F: Measurement 1 displays the current relative humidity (Log110) or the current temperature (Log100).*
- *G: Unit Measurement 1 display the current measuring unit of measurement 1.*

# *LOG100/110 – Data logger LOG100/110 – Data logger*

- *H: Measurement 2 displays the measurement in the lower display line. Depending on the logger model, the settings of the internal or the external temperature measurement, average, minimum or maximum measurements will be displayed.*
- *I: Unit Measurement 2 display the current measuring unit of measurement 2.*
- *J: MAX-MIN-AVG display the average, minimum or maximum measurements.*
- *K: Status info display the operation mode LOG or STOP. LOG indicates the recording mode and STOP indicates standby mode.*
- *L: External probe EXT s displayed when an external sensor is connected. In the lower display line the measurement 2 is corresponding with the external sensor.*
- *M: Lowbat indicates the capacity of the battery.*

### *Note:*

*°C = Celsius,°F = Fahrenheit %rh = relative humidity, td = dew point temperature*

### *Other display information*

*• In addition to the above mentioned information, the display also indicates several other information. This information will be displayed depending on the display settings (snooze function) and operation mode:* 

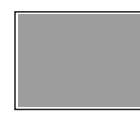

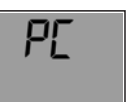

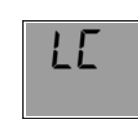

*Display connected Logger switched off to the PC configured*

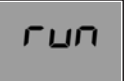

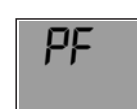

*Logger Battery Factory settings is recording (total empty)*

# *2.5 LED-Indication and Buzzer*

*• The two LED's and the internal buzzer help you to understand all logger information, several status modes and alarm indications.*

### *• LED green:*

*The green LED flashes during the logger start and according to the measuring interval if the standard settings hasn't been changed.* 

### *• LED red:*

*The red LED flashes when Hi- or Lo-Alarm has been achieved.* 

*• Buzzer:* 

*The Buzzer rings when Hi- or Lo-Alarm has been achieved(if the buzzer is not deactivated). The Buzzer also rings when the configuration has been transferred successful from the PC to the Logger.*

*• You can activate or deactivate both, LEDs and Buzzer by using the Software DE-LOG-Graph.*

### *2.6 USB-Port*

- *For readout or programming, the data logger must be connected via USBcable with a PC.*
- *View from the front: On the left side there is the USB-port. The port is protected by a small white rubber cap. To operate the USB-port please remove the rubber cap.*

# *LOG100/110 – Data logger LOG100/110 – Data logger*

*• After the completed communication with the PC do not forget to plug the rubber cap back into the port. It prevents dirt and water from entering the data logger.*

### *2.7 Rear side of the data logger / battery case*

*• On the rear side of the data logger you will find the battery case and a printed sticker.*

### *2.8 Replacing battery*

- *• To replace the battery please open the battery cover on the rear side. Therefore you have to turn the battery cover 90° to the left. Remove the battery from the instrument and replace with a new battery.*
- *• The "BAT "symbol indicates that the battery needs to be exchanged. The instrument allows app. 24 hours of further operation after displaying the "BAT" symbol The battery symbol indicates according to the battery status between 1 to 3 segments.*
- *• If the display indicates only "PF", the battery is completely exhausted. Please replace the battery immediately.*

### *Attention:*

*Please do not dispose of old electronic devices and empty batteries in household waste. To protect the environment, take them to your retail store or to appropriate collection sites according to national or local regulations.*

### *1. Introduction*

*Cher cliente, Cher client,*

*merci d'avoir acheté ce produit. Avant de le mettre en marche, nous vous prions de lire attentivement la notice d'utilisation. Vous y trouverez des informations précieuses qui vous permettront de vous familiariser avec l'instrument de mesure.*

### *1.1Consignes*

- *Pour nettoyer l'instrument, n'utilisez pas de détergents agressifs mais un chiffon sec ou humide.*
- *Gardez l'instrument de mesure dans un endroit sec et propre.*
- *Evitez toute contrainte violente comme les chocs et écrasements.*
- *Ne forcez pas la fiche dans la prise.*

### *1.2 Mise en service*

*• Avant de mettre l'enregistreur en marche, veuillez le retirer de l'emballage. Enlevez le film de protection d'écran et assurez-vous qu'une batterie pleine de type CR2032 (3 volts) est insérée.* 

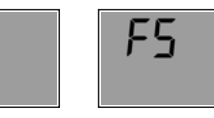

*Affichage Affichage de l'écran après un simple appui sur de l'écran une touche. FS = Factory settings (paramètres d'usine)*

*• Après l'insertion de la batterie, l'instrument montre les valeurs de mesure actuelles pendant 10 secondes. Ensuite, l'écran affiche «FS» pendant 30 secondes et finit par s'éteindre. Il se produit exactement la même chose lorsque vous appuyez sur une touche.* 

# *LOG100/110 – Enregistreur de données LOG100/110 – Enregistreur de données*

- *1.3 Paramètres par défaut à la livraison*
- *Les paramètres par défaut sont expliqués ci-dessous. Le logiciel DE-LOG-Graph vous permet de changer les paramètres en fonction de vos besoins.* 
	- *1. Désignation: blank (champ de désignation: 16 caractères maximum)*
	- *2. Utilisation du mode Veille LCD: X*
	- *3. Mode Veille LCD au bout de (en secondes): 10*
	- *4. Touche Mode utilisable :X*
	- *5. Réglages de l'alarme de températureX -30,0°CX 70,0°CX -40,0°CX 150,0°C Réglages de l'alarme d'humiditéX 0,0%X 100,0%*
	- *6. Retard de l'évaluation d'alarme de: 0*
	- *7. Accumulation d'alarmes : arrêt*
	- *8. Sortie d'alarme : signal LED et sonore (1 seconde)*
	- *9. Réinitialisation d'alarme :X*
	- *10. Intervalle d'alarme LED : 5 secondes*
	- *11. Durée de clignotement de l'alarme LED : 0,5 secondes*
	- *12. Intervalle du buzzer d'alarme : 5 secondes*
	- *13. Intervalle du buzzer d'alarme : 0,5 secondes*
	- *14. Heure actuelle : heure préréglée*
	- *15. Affichage de température : °C*
	- *16. Autorisation du démarrage avec une touche: X*
	- *17. Autorisation du démarrage avec contact Reed:*  □ *(disponible uniquement sur demande)*
	- *18. Attente du démarrage manuel : X*
	- *19. Protection contre le démarrage multiple : X*
	- *20.I ntervalle de mesure : 15 minutes*
	- *21. Autorisation de l'arrêt avec une touche : X*
	- *22. Autorisation de l'arrêt avec contact Reed:*  □ *(disponible uniquement sur demande)*

*23. Utilisation d'une mémoire circulaire :X (lorsque la mémoire est pleine, la plus ancienne valeur est remplacée)*

### *1.4. Marquage*

*• Marquage CE, EN 12830, EN 13485, aptitude pour stockage (S) et transport (T) pour dépôt de produits alimentaires et distributeur (C), classe de précision 1 (-30..+70°C). Conformément à EN 13486, nous vous recommandons une recalibration annuelle.*

# *2. Utilisation*

*• Pour configurer l'enregistreur de données, veuillez installer le logiciel DE-LOG-Graph sur un PC.*

# *2.1 Connexion USB*

*• Pour configurer l'enregistreur de données, vous devez le connecter au PC via un câble USB et lancer le logiciel. Pour la configuration, veuillez vous référer au paragraphe approprié du manuel figurant sur le CD du logiciel.*

# *2.2 Eléments de commande et d'affichage (Fig. 1)*

*Outre le grand affichage, le Log100/110 dispose également de deux affichages LED et deux touches de commande..*

- *A: L'écran LCD affiche l'humidité, la température, la température externe (en cas d'utilisation d'un capteur externe), l'indicateur de niveau de batterie, les mesures Max/Min/Avg, les informations d'état*
- *B: Touche Démarrage/Arrêt*
- *C: Touche Mode*
- *D: LED: verte/rouge*
- *E: Interface USB (avec bouchon en caoutchouc)*

# *LOG100/110 – Enregistreur de données LOG100/110 – Enregistreur de données*

### *2.3 Utilisation des touches*

*• Le Log100/110 dispose de deux touches (l'une étant au-dessus de l'autre) sur la face avant. Les deux touches peuvent être bloquées individuellement via le logiciel, évitant ainsi toute opération non autorisée ou accidentelle.*

### *• Touche Démarrage/Arrêt:*

*La touche Démarrage/Arrêt vous permet de démarrer et d'arrêter l'enregistreur de données en cas de configuration adéquate. Cette touche doit être maintenue enfoncée pendant 3 secondes pour chaque opération. Après le démarrage de l'enregistreur (chose qui s'effectue en appuyant sur une touche), ce dernier émet un bref bip en signe de confirmation. Le segment LCD «Stop» disparaît, laissant place au segment LCD «Log».* 

### *• Touche Mode:*

*La touche Mode sert à afficher les valeurs Max/Min/Avg. Ces valeurs s'affichent toujours sur le petit écran d'affichage du bas.*

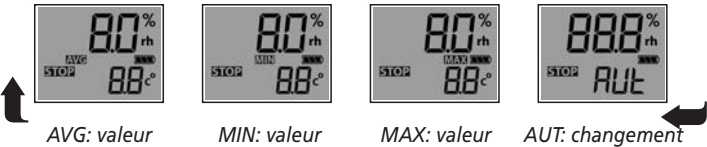

*moyenne minimale maximale automatique*

*En mode Changement automatique, l'écran d'affichage alterne entre les valeurs Max, Min et Avg toutes les 2 secondes.*

# *2.4 Eléments d'affichage de l'écran LCD (Fig. 2)*

*• Outre deux valeurs de mesure, le grand écran LCD affiche également divers informations d'état. Il peut être partiellement (mode Veille) ou totalement désactivé via le logiciel de sorte que les informations non désirées ne soient pas affichées.*

# *LOG100/110 – Enregistreur de données LOG100/110 – Enregistreur de données*

- *F: Valeur mesurée 1 montre la valeur d'humidité actuelle (Log110) ou la valeur de température actuelle (Log100).*
- *G: Unité de mesure de la valeur 1 montre l'unité de mesure actuelle pour la valeur 1.*
- *H: Valeur mesurée 2 montre la valeur mesurée dans la partie inférieure de l'écran. Selon la configuration, il s'agit soit de valeurs de température du capteur de température interne ou externe soit de valeurs Max/Min/Avg pour toutes les grandeurs de mesure.*
- *I: Unité de mesure de la valeur 2 montre l'unité de mesure actuelle pour la valeur 2.*
- *J: MAXMINAVG montre la valeur minimale, maximale ou moyenne.*
- *K: Infos d'état montre le mode de fonctionnement LOG (enregistrement) ou STOP. Si LOG s'affiche, l'enregistreur enregistre. Si STOP s'affiche, aucune valeur mesurée n'est enregistrée.*
- *L: Capteur externe s'affiche lorsqu'un capteur externe est connecté. Dès que le segment EXT apparaît, la valeur mesurée 2 est attribuée au capteur externe.*
- *M: Lowbat Batterie faible vous informe sur le niveau de charge de la batterie.*

### *Remarque concernant l'unité de mesure !*

*°C = Celsius °F = Fahrenheit % rh = humidité relative td = point de rosée*

### *Autres informations d'affichage*

*• Lorsque le mode Veille est activé, l'écran s'éteint automatiquement au bout d'un certain temps (modifiable par l'utilisateur). En outre, l'écran affiche divers états :*

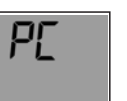

PF

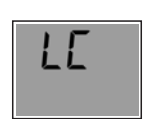

*Ecran désactivé Connecté au PC Enregistreur programmé*

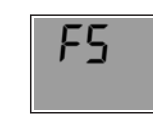

*Enregistreur Batterie déchargée Réglage d'usine enregistre (vide)*

### *2.5 Ecran LED et signal sonore*

- *Les deux écrans LED et le signal sonore interne vous fournissent des informations utiles et importantes lors de l'utilisation de l'enregistreur de données.*
- *• LED verte:*

ரபா

*La LED clignote une fois au démarrage de l'enregistreur, et pendant l'intervalle de mesure, lorsque l'instrument de mesure enregistre.*

*• LED rouge:* 

*La LED clignote lors du dépassement d'une valeur limite préréglée.* 

*• Signal sonore (Beeper):* 

*Un signal sonore retentit lors du dépassement d'une valeur limite préréglée. Un bip valide également la réception des paramètres de réglage lorsque ceux-ci sont transmis à l'enregistreur de données connecté via le câble USB.*

*• La LED et le signal sonore peuvent être désactivés individuellement via le logiciel.*

# *LOG100/110 – Enregistreur de données LOG100/110 – Enregistreur de données*

### *2.6 Interface USB*

- *• Pour programmer ou lire l'enregistreur de données, ce dernier doit être connecté à votre PC via le câble USB. Sur le côté gauche de l'enregistreur de données se trouve l'interface.*
- *• L'interface est protégée par un bouchon en caoutchouc. Veuillez ôter le bouchon avant de connecter l'enregistreur à l'ordinateur. Le bouchon en caoutchouc protège l'instrument de mesure de l'humidité.*
- *• Assurez-vous que le bouchon est de nouveau bien en place après la lecture ou la programmation.*

### *2.7 Face arrière / compartiment de batterie*

*• Sur la face arrière de l'enregistreur de données, à côté du compartiment de batterie se trouve une étiquette imprimée sur laquelle figurent d'importantes informations concernant l'enregistreur de données.*

### *2.8 Changement de batterie*

- *• Pour changer la batterie, veuillez ouvrir le compartiment de batterie situé au dos l'appareil. Faites tourner le couvercle de batterie de 90° vers la gauche. Retirez la batterie et insérez-en une neuve.*
- *• L'icône Batterie vide indique que vous devez sous peu remplacer la batterie. Vous pouvez encore effectuer des mesures exactes pendant environ 10 heures. En fonction du niveau de charge de la batterie, l'icône de batterie affiche jusqu'à 3 segments.*
- *• Si l'écran d'affichage n'affiche que «PF», la batterie doit être changée immédiatement. Dans ce cas, le niveau de charge de la batterie ne suffit plus pour effectuer des mesures.*

### *Attention:*

*Les vieux appareils électroniques et piles usagées ne doivent pas être jetées avec les ordures ménagères. Dans le souci de protéger l'environnement veuillez les emmener dans un site approprié de récupération ou chez votre revendeur selon les spécifications nationales et locales.* 

DE\_Log100\_Anleitung 28.04.2010 10:24 Uhr Seite 14

*Fig. 1 Fig. 2*

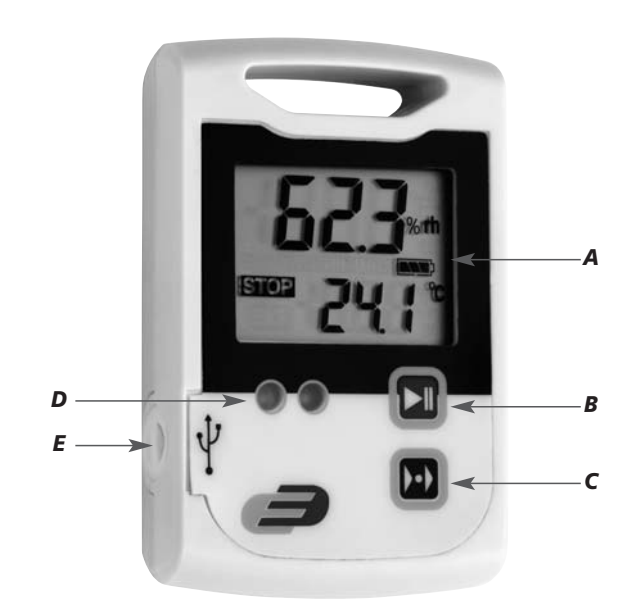

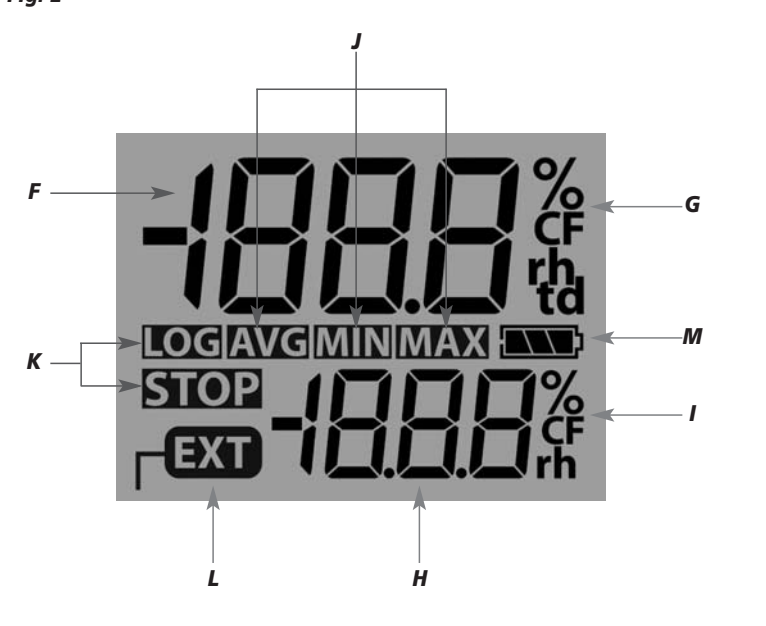

*26 27*